## ecom

### **Operation Manual AKPC**

#### **1. Conditions**

- ecom-AK
- PC with operation system Win9x and higher
- Data cable **(use special cable from ecom only!)**.
	- PC with RS232: data cable AK-PC Item no.: 10198
	- PC with USB: data cable AK-PC + data cable RS232-USB Item no.: 10198 + 109221

#### **2. Start software**

• Start by calling up "Start" / "Program >" / "AKPC"

#### **3. Setup**

- Select "Setup" / "COM-Port"
- Select serial COM-Port and confirm with "OK"

#### **4. Read out values**

- connect ecom-AK and PC via data cable
- connect ecom-AK to firing automat (see manual ecom-AK)
- switch on ecom-AK (see manual ecom-AK)
- the data of the firing automat are shown at 2 displays (Picture / Text)

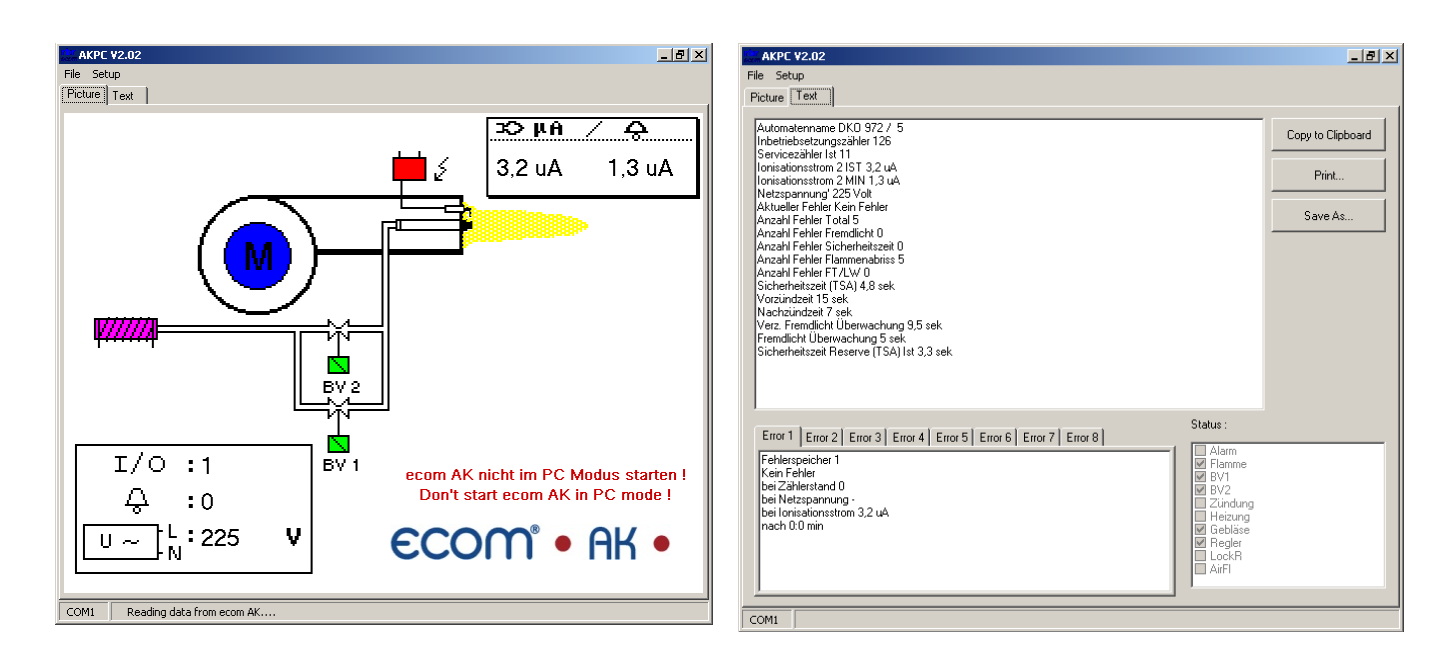

### **INTELLIGENT MESSEN! MEASURE WITH INTELLIGENCE!**

# **ECOM®**

#### **5. Display ,,Picture"**

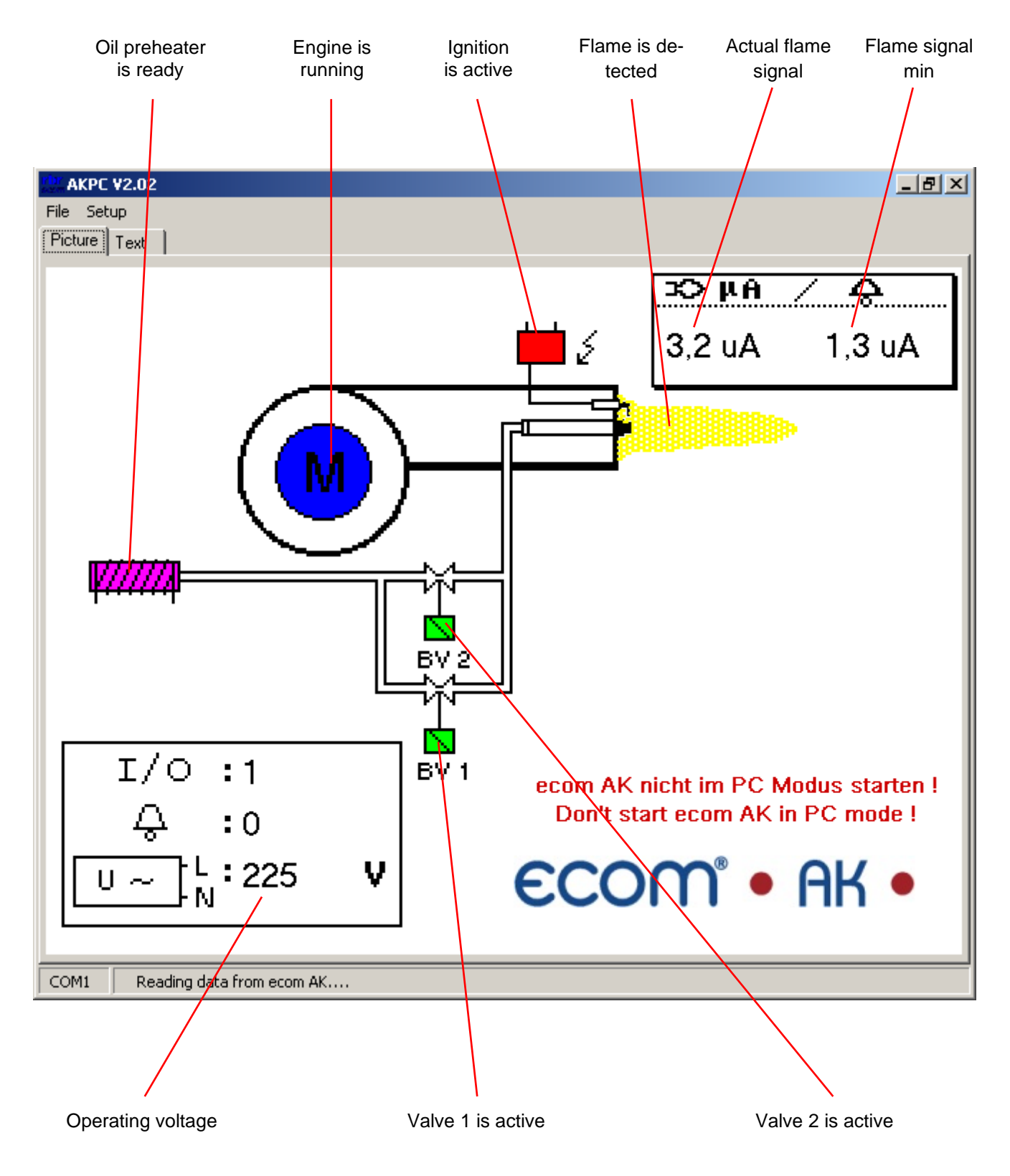

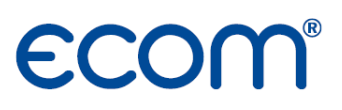

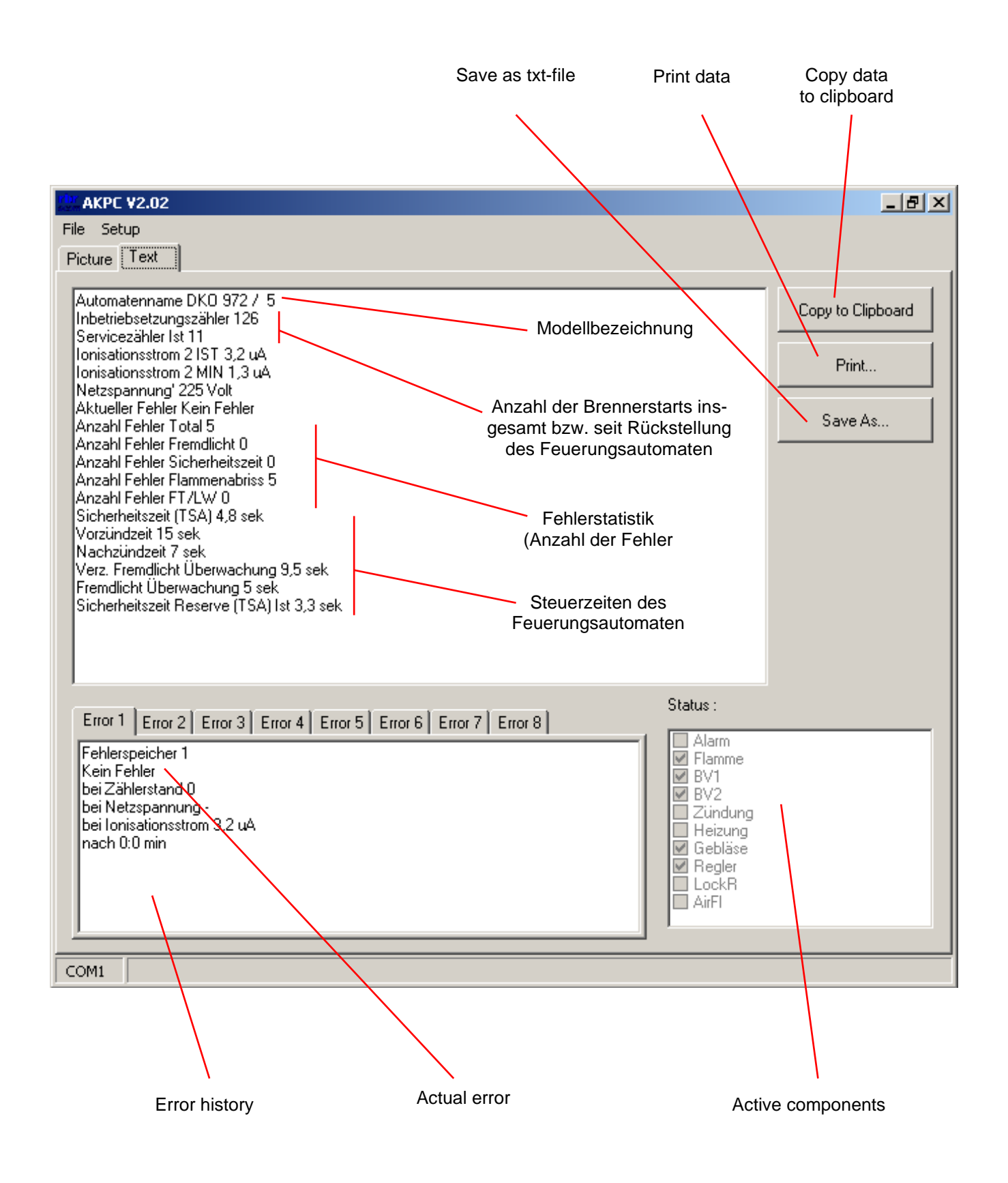